# **/kernel<br>Concepts**

# Android 10 BSP for MSC SM2S-IMX8PLUS

Getting Started - May 3, 2022

# **Description**

Android BSP for SM2S-IMX8PLUS SOMs version 1.0.2 - based on imx-android 10.0.0\_2.6.0 (Android 10).

# **Package Contents**

- README contains quick instructions
- bsp\_init.sh script to download and install the BSP tree on the build host
- bsp\_build.sh script to build the BSP
- patches.tar.bz2 Patchset against imx-android
- required\_packages\_ubuntu\_focal list of required packages for Ubuntu Focal Fossa

#### **Supported Hardware**

- SOMs
	- **–** SM2S-IMX8PLUS-QC-14N0740I
- Baseboards
	- **–** SM2-MB-EP1-001
- Displays
	- **–** MSC DIS-AM1280800-101-KIT (lvds)

# **Supported Features**

- WiFi (802.11ac/b/g/n)
- Bluetooth/BLE
- Ethernet
- USB Host
- USB Client
- MSC SMARC MIPI Camera Kit001
- Audio Output and Input via SGTL5000 sound codec
- SDHC-Slot

# **Prequerisites**

#### **imx-android**

This BSP requires the imx-android tarball, you may get it from here. (NXP Login required)

# **Toolchain**

Certain parts of the original imx-android require the GNU AR[M tool](imx-bsp https://www.nxp.com/webapp/Download?colCode=Q10.0.0_2.6.0_ANDROID_SOURCE&appType=license)chain to compile. You may get it from here

**OS**

This BSP was tested on Ubuntu 20.04 Focal Fossa with the following additional packages:

```
uuid uuid-dev zlib1g-dev liblz-dev liblzo2-2 liblzo2-dev lzop git-core curl u-boot-tools \
mtd-utils openjdk-8-jdk device-tree-compiler gdisk m4 libz-dev bison \
flex libssl-dev rsync android-sdk-libsparse-utils android-sdk-ext4-utils \
libncurses5:i386 libncurses5-dev python-is-python2 python
```
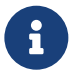

libncurses5:i386 is only available in universe repositories, which may not be active: sudo add-apt-repository universe

Additionally, the Universal Update Utility (uuu) is needed.

#### **Build Hardware**

AOSP and theref[ore imx-android and this BSP co](https://github.com/NXPmicro/mfgtools/releases)ntain a lot of code that needs to be compiled. A rather potent machine is adviseable. For comparison: A full build of this BSP from scratch takes about 140 Minutes on a dual Xeon E5-2650 v2 (16C/32T). 1GiB of RAM per logical CPU is recommended. This BSP requires 200GiB of drive space for source tree, intermediates and results.

# **Initialization**

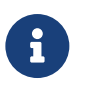

In case you have not configured git yet (i.e. fresh installation) you need to supply some information:

git config --global user.email your mail address git config --global user.name your name

For installation and setup purposes, unzip the BSP tarball to a folder of your choice and place the imx-android package and the GNU ARM toolchain in this folder. Then use the bsp\_init.sh script to download and prepare the sources:

```
./bsp_init.sh -r
```
This will install imx-android and the GNU ARM toolchain to PWD and then patch imx-android to support IMX8MINI. Depending on your internet connection this may take a while as imx-android installation involves cloning a a lot of git repositories over the internet.

The script accepts several options:

• -r | –localrepo Do not expect repo tool to be in PATH, download it to PWD and use it from there.

# **Building**

# **Scripted Build**

To build the binaries for a device run

./bsp\_build.sh

This script takes several options:

- $\cdot$  -t | -type SOM-Type. Default: sm2s
- -m | –model SOM-Model. Default: imx8mini

• -d | –display Display to run on. Default: ama121a01 (MSC DIS-AM1280800-101-KIT)

- -v | –variant SOM-variant. Default: 14N0261I
- $\cdot$  -i |  $-i$ obs Number of concurrent build threads to run. Default: 1
- -b | –buildvariant Build variant of Android (eng/user/userdebug). Default: user
- $-c$  |  $-tc$  path Path to GNU ARM Toolchain. Default: \$PWDgcc-arm-8.3-2019.03-x86\_64-aarch64-linux-gnu The default is correct for installation via bsp\_init.sh.

#### <span id="page-3-0"></span>**Manual Build**

1. change into build directory

```
$ cd android_build/
```
2. source build environment

```
$ . build/envsetup.sh
```
3. select device using launch command

```
$ lunch
```
You're building on Linux

```
Lunch menu... pick a combo:
09:27:53 Build sandboxing disabled due to nsjail error. This may become fatal in the future.
09:27:53 Please let us know why nsjail doesn't work in your environment at:
09:27:53 https://groups.google.com/forum/#!forum/android-building
09:27:53 https://issuetracker.google.com/issues/new?component=381517
     1. aosp_arm-eng
     2. aosp_arm64-eng
     3. aosp_blueline-userdebug
     4. aosp_bonito-userdebug
     5. aosp_car_arm-userdebug
     6. aosp_car_arm64-userdebug
     7. aosp_car_x86-userdebug
     8. aosp_car_x86_64-userdebug
     9. aosp cf arm64 phone-userdebug
     10. aosp_cf_x86_64_phone-userdebug
     11. aosp_cf_x86_auto-userdebug
     12. aosp_cf_x86_phone-userdebug
     13. aosp_cf_x86_tv-userdebug
     14. aosp_coral-userdebug
     15. aosp_coral_car-userdebug
     16. aosp_crosshatch-userdebug
     17. aosp_crosshatch_car-userdebug
     18. aosp_flame-userdebug
     19. aosp_marlin-userdebug
     20. aosp_sailfish-userdebug
     21. aosp_sargo-userdebug
     22. aosp_taimen-userdebug
     23. aosp_walleye-userdebug
     24. aosp_walleye_test-userdebug
     25. aosp_x86-eng
     26. aosp_x86_64-eng
```
28. car\_x86\_64-userdebug 29. evk\_6sl-user 30. evk\_6sl-userdebug 31. evk\_7ulp-user 32. evk\_7ulp-userdebug 33. evk\_8mm-user 34. evk\_8mm-userdebug 35. evk\_8mm\_drm-user 36. evk\_8mm\_drm-userdebug 37. evk\_8mn-user 38. evk\_8mn-userdebug 39. evk\_8mp-user 40. evk\_8mp-userdebug 41. evk\_8mq-user 42. evk\_8mq-userdebug 43. evk\_8mq\_drm-user 44. evk\_8mq\_drm-userdebug 45. fuchsia\_arm64-eng 46. fuchsia\_x86\_64-eng 47. hikey-userdebug 48. hikey64\_only-userdebug 49. hikey960-userdebug 50. hikey960\_tv-userdebug 51. hikey\_tv-userdebug 52. m\_e\_arm-userdebug 53. mek\_8q-user 54. mek\_8q-userdebug 55. mek\_8q\_car-user 56. mek\_8q\_car-userdebug 57. mek\_8q\_car2-user 58. mek\_8q\_car2-userdebug 59. mini\_emulator\_arm64-userdebug 60. mini\_emulator\_x86-userdebug 61. mini\_emulator\_x86\_64-userdebug 62. poplar-eng 63. poplar-user 64. poplar-userdebug 65. qemu\_trusty\_arm64-userdebug 66. sabreauto\_6q-user 67. sabreauto\_6q-userdebug 68. sabresd\_6dq-user 69. sabresd\_6dq-userdebug 70. sabresd\_6dq\_car-user 71. sabresd\_6dq\_car-userdebug 72. sabresd\_6sx-user 73. sabresd\_6sx-userdebug 74. sabresd\_7d-user 75. sabresd\_7d-userdebug 76. sm2s\_imx8plus\_005\_lvds0\_native\_single\_mode\_ama121a01-eng 77. sm2s\_imx8plus\_005\_lvds0\_native\_single\_mode\_ama121a01-user 78. sm2s\_imx8plus\_005\_lvds0\_native\_single\_mode\_ama121a01-userdebug 79. sm2s\_imx8plus\_14N0740I\_lvds0\_native\_single\_mode\_ama121a01-eng 80. sm2s\_imx8plus\_14N0740I\_lvds0\_native\_single\_mode\_ama121a01-user 81. sm2s\_imx8plus\_14N0740I\_lvds0\_native\_single\_mode\_ama121a01-userdebug 82. uml-userdebug

Which would you like? [aosp\_arm-eng] 80 09:28:30 Build sandboxing disabled due to nsjail error. This may become fatal in the future. 09:28:30 Please let us know why nsjail doesn't work in your environment at:

09:28:30 https://groups.google.com/forum/#!forum/android-building 09:28:30 https://issuetracker.google.com/issues/new?component=381517 09:28:31 Build sandboxing disabled due to nsjail error. This may become fatal in the future. 09:28:31 Please let us know why nsjail doesn't work in your environment at: 09:28:31 https://groups.google.com/forum/#!forum/android-building 09:28:31 https://issuetracker.google.com/issues/new?component=381517 ============================================

```
PLATFORM_VERSION_CODENAME=REL
PLATFORM_VERSION=10
TARGET_PRODUCT=sm2s_imx8plus_14N0740I_lvds0_native_single_mode_ama121a01
TARGET_BUILD_VARIANT=user
TARGET BUILD TYPE=release
TARGET ARCH=arm64
TARGET_ARCH_VARIANT=armv8-a
TARGET_CPU_VARIANT=cortex-a53
TARGET_2ND_ARCH=arm
TARGET_2ND_ARCH_VARIANT=armv7-a-neon
TARGET_2ND_CPU_VARIANT=cortex-a9
HOST ARCH=x86 64
HOST_2ND_ARCH=x86
HOST_OS=linux
HOST_OS_EXTRA=Linux-5.14.14-gentoo-x86_64-Ubuntu-20.04.3-LTS
HOST_CROSS_OS=windows
HOST_CROSS_ARCH=x86
HOST_CROSS_2ND_ARCH=x86_64
HOST_BUILD_TYPE=release
BUILD_ID=QQ3A.200805.001
OUT_DIR=out
============================================
```
(replace 80 with correct number for your board)

#### 4. build i.MX specific parts ("vendor" parts)

```
AARCH64_GCC_CROSS_COMPILE="$(realpath ../gcc-arm-8.3-2019.03-x86_64-aarch64-linux-gnu)/\
bin/aarch64-linux-gnu- \
./imx-make.sh kernel bootloader bootimage vendorimage dtboimage -j1
```
5. build AOSP

make -j1 droid fastboot

# **Installation on target**

Connect the target via USB to the build host, set the FORCE\_RECOVERY switch on the target and apply power to it.

Change into the output directory, e.g. from the directory where bsp\_build.sh resides:

cd android\_build/out/target/product/sm2s\_imx8plus/

And run uuu on uuu.lst:

sudo uuu uuu.lst

Reset the FORCE\_RECOVERY switch and power cycle the target to boot.

# **Usage**

# **Customization**

#### **Adding your own device**

To add a device named "my\_own\_device" do the following:

1. cd into android\_build/device/fsl/imx8m/sm2s/

```
cd android_build/device/fsl/imx8m/sm2s_imx8plus/
```
2. Fire up an editor of your choice to create the file "my\_own\_device.mk"

nano my\_own\_device.mk

3. Select your display connection by adding the following lines:

MSC\_DISPLAY\_CON := lvds0-native-single-mode MSC\_DISPLAY\_STR := lvds0\_native\_single\_mode

4. Select your display by adding the following lines:

```
MSC_DISPLAY := ama121a01
TARGET_BOARD_DTO_CONFIG += overlay-lvds0-ama-121a01.dtb
```
5. Select your SMARC-module by adding the following lines:

include device/fsl/imx8m/sm2s\_imx8plus/sm2s\_imx8plus\_14N0740I.mk include device/fsl/imx8m/sm2s\_imx8plus/sm2s\_imx8plus\_common.mk

6. include SMARC general definitions by adding the following line:

include device/fsl/imx8m/sm2s\_common/sm2s.mk

7. set your product's name by adding the following lines:

PRODUCT\_NAME := \${MSC\_SOM\_FAM}\_\${MSC\_SOM\_TYPE}\_\${MSC\_SOM\_VARIANT}\_\${MSC\_DISPLAY\_STR}\_\${MSC\_DISPLAY} PRODUCT\_MODEL := \${MSC\_SOM\_FAM}\_\${MSC\_SOM\_TYPE}\_\${MSC\_SOM\_VARIANT}\_\${MSC\_DISPLAY\_STR}\_\${MSC\_DISPLA PRODUCT\_DEVICE := \${MSC\_SOM\_FAM}\_\${MSC\_SOM\_TYPE}

- 8. save the file and exit the editor.
- 9. cd into parent directory
- 10. edit AndroidProducts.mk:

nano AndroidProducts.mk

11. under "PRODUCT\_MAKEFILES := " add the following line:

\$(LOCAL\_DIR)/sm2s\_imx8plus/my\_own\_device.mk \

12. under "COMMON\_LUNCH\_CHOICES := " add the following lines:

my\_own\_device-user \ my\_own\_device-userdebug

It should now look like this:

```
PRODUCT_MAKEFILES := \
  $(LOCAL) /evk 8mq/evk 8mq.mk \
  $(LOCAL_DIR)/evk_8mq/evk_8mq_drm.mk \
  $(LOCAL_DIR)/evk_8mm/evk_8mm.mk \
  $(LOCAL_DIR)/evk_8mm/evk_8mm_drm.mk \
  $(LOCAL) /evk 8mn/evk 8mn.mk \
  $(LOCAL_DIR)/evk_8mp/evk_8mp.mk \
  $(LOCAL_DIR)/sm2s_imx8plus/sm2s_imx8plus_005_lvds0_native_single_mode_ama121a01.mk \
  $(LOCALDIR)/sm2s<sub>mx8plus</sub>/sm2s<sub>mx8plus</sub>14N0740I<sub>l</sub>udso<sub>n</sub>ative<sub>single</sub> mode<sub>ama121a01,mk <math display="inline">\setminus</math>
```

```
$(LOCAL_DIR)/sm2s/my_own_device.mk
COMMON_LUNCH_CHOICES := \
 evk_8mq-user \
 evk_8mq-userdebug \
 evk_8mq_drm-user \
 evk_8mq_drm-userdebug \
 evk_8mm-user \
 evk_8mm-userdebug \
 evk_8mm_drm-user \
 evk 8mm drm-userdebug \
 evk_8mn-user \
 evk_8mn-userdebug \
 evk_8mp-user \
 evk_8mp-userdebug \
 sm2s_imx8plus_005_lvds0_native_single_mode_ama121a01-eng \
 sm2s_imx8plus_005_lvds0_native_single_mode_ama121a01-user \
 sm2s_imx8plus_005_lvds0_native_single_mode_ama121a01-userdebug \
 sm2s_imx8plus_14N0740I_lvds0_native_single_mode_ama121a01-eng \
 sm2s_imx8plus_14N0740I_lvds0_native_single_mode_ama121a01-user \
 sm2s_imx8plus_14N0740I_lvds0_native_single_mode_ama121a01-userdebug \
 my_own_device-user \
 my_own_device-userdebug
```

```
Note: Mind the backslashes ("\")!
```
13. Build the system as described in Manual Build

# **Further Reading**

• WiFi and Bluetooth driver and fir[mware license](#page-3-0) agreement

android\_build/vendor/msc/linux-sdio-driver-209a/HDW Software Use License Agreement Template.pdf

- Freescale imx-android Documentation https://www.nxp.com/docs/en/supporting-information/android\_Q10.0.0\_2.0.0\_docs.zip
- Android App Developer Documentation https://developer.android.com/docs